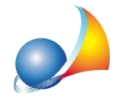

Devo redigere una successione sostitutiva con nuova trascrizione (tipo 1). Nella prima dichiarazione erano presenti immobili situati tutti nella medesima provincia, mentre nella sostitutiva in oggetto devo inserire un immobile fuori provincia, di **competenzadialtraconservatoria.**

In fase di calcolo DE.A.S. mi propone 2 come numero di circoscrizioni, mentre nel caso in oggetto il valore corretto è 1. Come posso fare?

Nel caso in esame è possibile procedere con due diverse modalità.

La prima: modificare il numero di conservatorie al momento dell'esecuzione della funzione *Calcoli* | Liquidazione imposte, utilizzando il flag *Input manuale conservatorie nuova trascrizione* ed indicando nel relativo campo il numero di conservatorie interessate

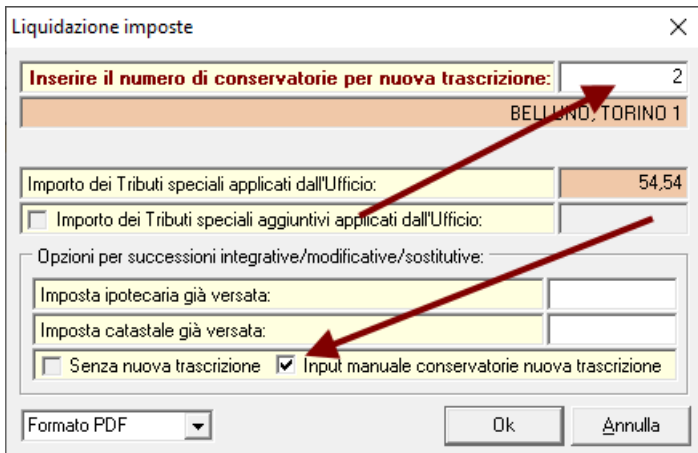

La seconda modificando direttamente nel quadro EF il numero di circoscrizioni e di formalità ipotecarie inserendo il valore "1".

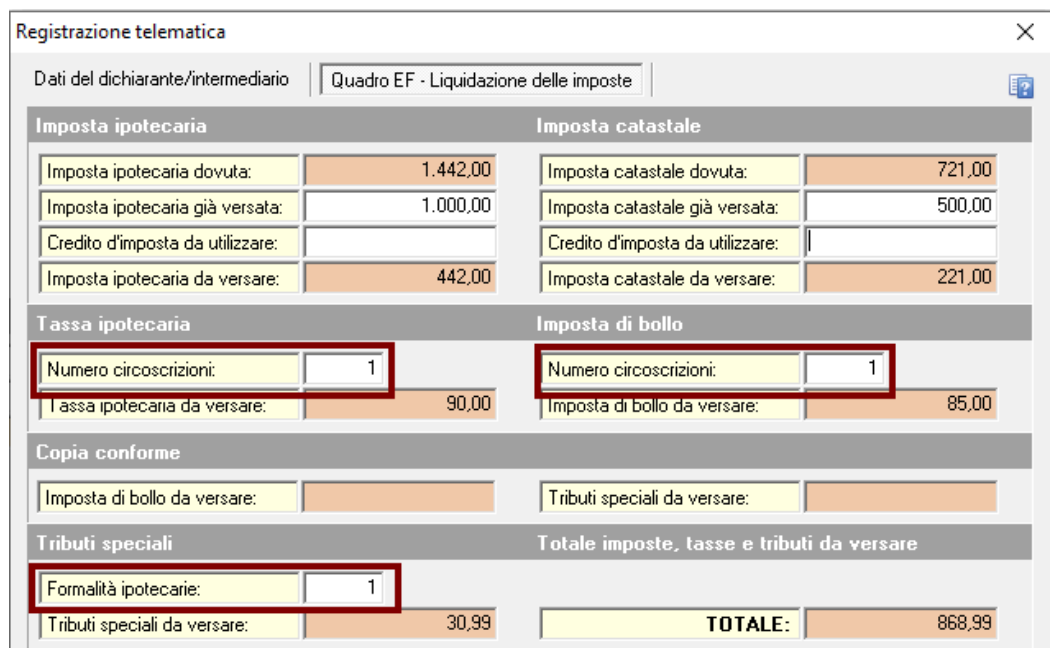

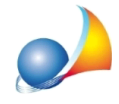

Il quadro EF è visualizzabile/modificabile attraverso le funzioni Stampe | Esporta file XML per trasmissione telematica oppure Stampe | Stampa dichiarazione di successione e domande di voltura.

Il software infatti non può conoscere quali sono gli immobili nuovi o variati rispetto alla prima dichiarazione (o quali sono le quote di devoluzione variate) e quindi riporta il numero totale di circoscrizioni presenti nella dichiarazione.